## YOUR COURSE IN MICROSOFT TEAMS

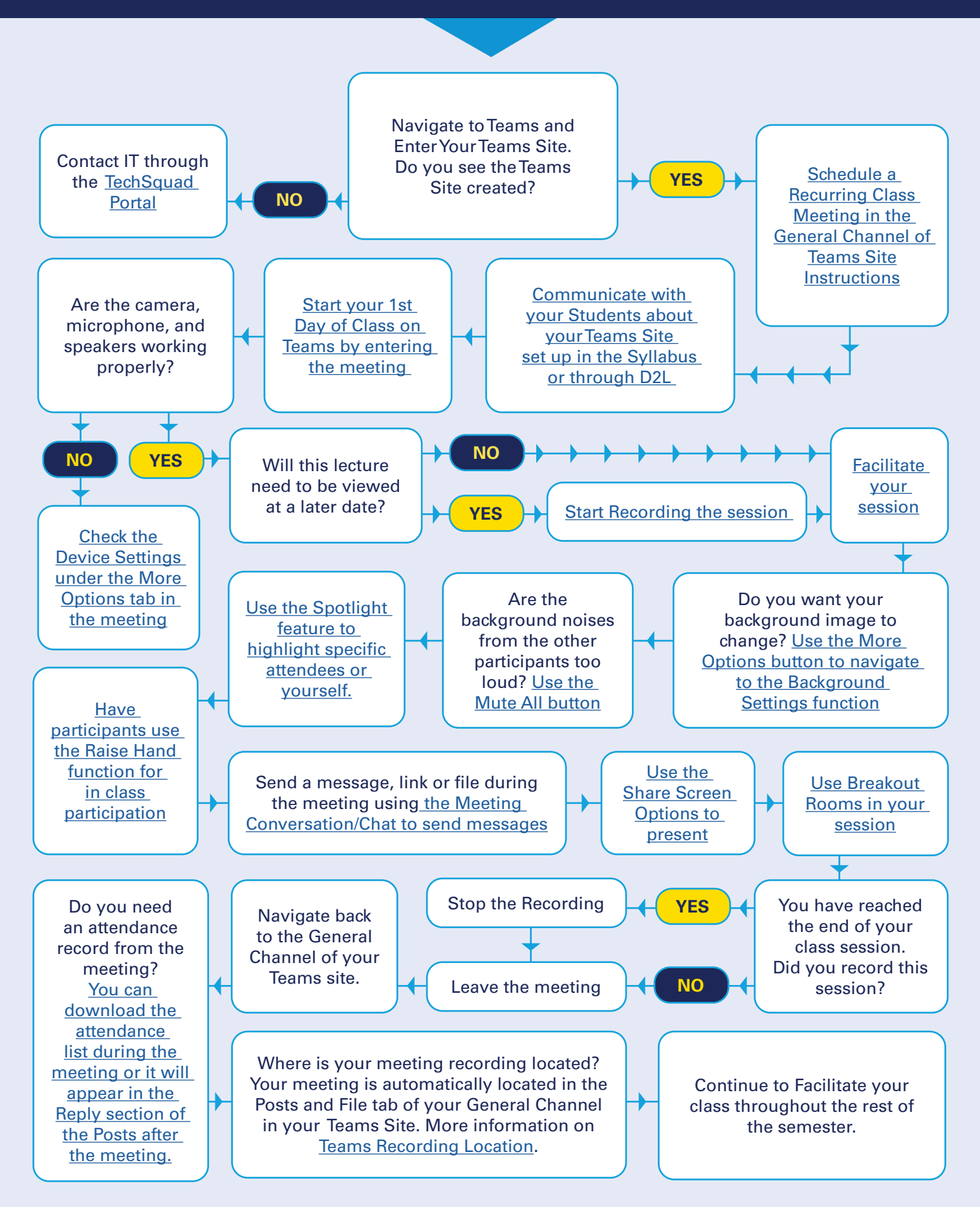

## MAKING THE MOST OF MICROSOFT TEAMS

## Now that you've facilitated a live session in Teams, explore some of the other options available to you through Microsoft Teams and Stream.

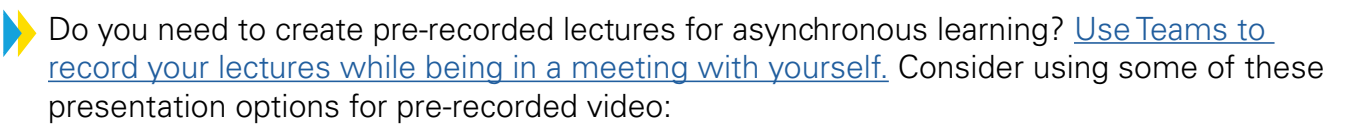

- Present a Power-point
- Record a video of yourself
- Interview a quest speaker
- Walk through a program on your computer screen
- Turn off your camera to have an audio-based video.
- [Find out more about creating pre-recorded media for your course](https://www.marquette.edu/digital-learning/teams-recording-video.php)

Did you have internet issues during your recording on Teams? Watching the video back were there a lot of issues? Please follow the additional guide options on [Creating Video and Audio.](https://www.marquette.edu/digital-learning/teams-recording-video.php)

Share your created videos with students on D2L.

- [Navigate to](https://www.marquette.edu/microsoft-teams/about-microsoft-stream.php) Teams Meetings Recordings
- [Copy the video link](https://www.marquette.edu/microsoft-teams/share-stream-video.php) and [Share the video link onto D2L.](https://www.marquette.edu/digital-learning/stream-video-d2l.php)

Do you need additional items in your Teams Site?

- [Take attendance in Teams](https://www.marquette.edu/microsoft-teams/attendance-participant-list.php)
- [Create Channels for Class Groups](https://www.marquette.edu/microsoft-teams/channels.php)
- [Utilize the Class Notebook for Meeting Notes](https://support.microsoft.com/en-us/office/use-onenote-class-notebook-in-teams-bd77f11f-27cd-4d41-bfbd-2b11799f1440 )
- [Add the Forms Tab for Classwork](https://www.marquette.edu/digital-learning/teams-digital-learning.php)
- Add an integrated third-party app, such as [Flipgrid](https://help.flipgrid.com/hc/en-us/articles/115003080054-Microsoft-Teams-Integration) or [Kahoot](https://support.kahoot.com/hc/en-us/articles/360046877633-Kahoot-s-Microsoft-Teams-app)

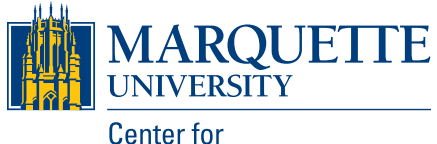

**Teaching and Learning**